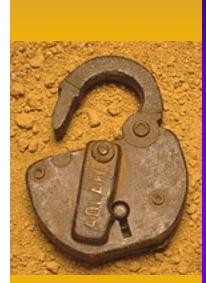

# Ethical Hacking:

**The Value of Controlled Penetration Tests** 

Dr. Bruce V. Hartley, CISSP Privisec, Inc. August 6, 2003 <u>bhartley@privisec.com</u> 719.651.6651

## Session Overview

- Session Introduction
- Ethical Hacking
  - Taking a Look at the Environment
  - The Process, Tools, and Techniques
    - Internal Penetration Tests
    - External Penetration Tests
  - Some Real-Life Case Studies
- Conclusions

### Before We Get Started

#### My Background:

- In The IT Field for 22 Years Security for About 16
- Currently President & CEO of Privisec, Inc.
- Previously President and CEO of PoliVec, Inc.
- Before That, SVP and CTO of Trident Data Systems
- Academic Credentials:
  - Doctorate in Computer Science From Colorado Technical University, Masters and Bachelors Degrees in Computers as Well...So I'm a Geek...And, Remember: Geek is Sheik!
  - CISSP Since Forever as Well

#### – Other Information:

- Technical Editor for Business Security Advisor Magazine, Formally Internet Security Advisor Magazine
- Numerous Publications, Conferences, etc.

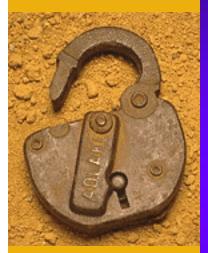

### **Ethical Hacking:** An Assessment Mechanism

## Why Penetration Testing?

- Taking a Look at the Environment
- Penetration Testing Benefits
- Taking a Look at the Process
- Real-Life Case Studies Proof!

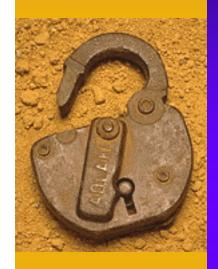

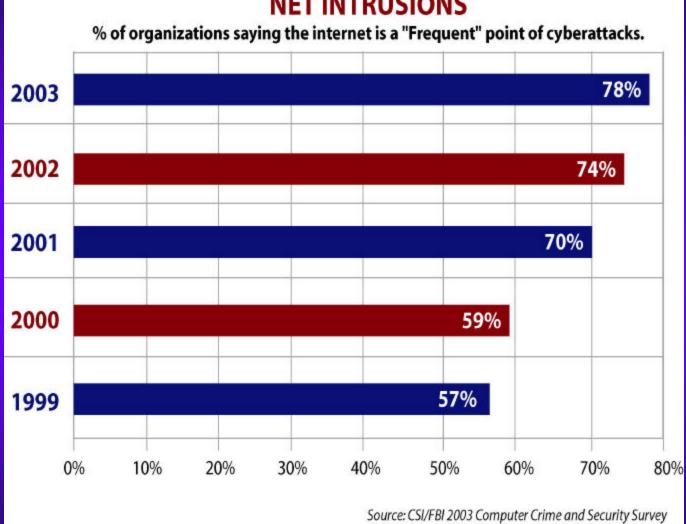

#### **NET INTRUSIONS**

#### What are the Top Five Threats to Enterprise Network Security?

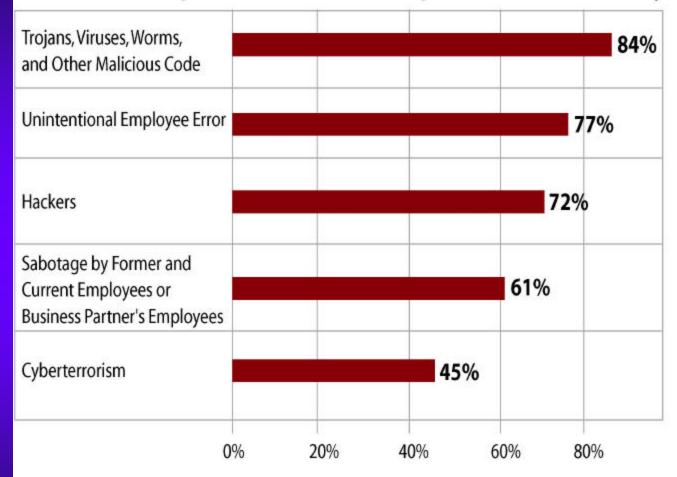

Source: 2003 InfoWorld Security Survey

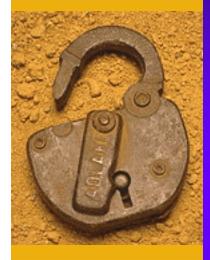

## Look At The Environment

- We Now Have Open Discussions on The Internet Concerning:
  - Vulnerabilities
  - Exploits and Attacks
  - Bugs and Faults
- Newer and More Sophisticated Attacks
- Newer and More Sophisticated Hacker Tools
- Attack Scripts and Penetration Tools Available to Anyone on the Internet

## Look At The Environment

#### Recent Google Search Results:

- Hacker
- Hacker Tools
- Hacker Exploits
- NT Exploits
- Unix Exploits
- Computer Vulnerabilities
- Hacking NT
- Hacking Windows 2000
- Hacking Unix
- Hacking Linux

12,500,000 Hits 757,000 Hits 103,000 Hits 99,000 Hits 139,000 Hits 403,000 Hits 292,000 Hits 271,000 Hits 390,000 Hits 1,290,000 Hits

## Ethical Hacking - Benefits

- Penetration Tests are Designed to Identify Vulnerabilities Before They are Exploited
- Provides a Solid Understanding of What is Visible and Possibly Vulnerable
- Preventative Measure Can be Very Effective
- Should Include a Remediation Phase
  - Correct Identified Vulnerabilities and Exposures

## Ethical Hacking - Rationale

- Vulnerabilities and Exploits are Always Changing
  - Unless This is Your Business, Its Hard to Keep Up
  - Need to Perform on a Recurring Basis
- Hacking Tools and Methods Can Cause Damage IF Used Incorrectly
  - Some Exploits are Passive, Some are Not!
  - Some Exploits are Destructive, Some are Not!
- A Well Defined Process, Attack Methodology, and a Set of Tools are Required

### Penetration Testing - General

- Can Consider Both Internal and External Assessments
- Internal: Goal is to Gain "Unauthorized Access to Data/Information"
  - Ultimate Goal is to Gain Administrator, System, or Root Access From the Inside (Depending on Platform)
  - Usually Begin With Just a Network Connection
  - May Require a Standard, Non-privileged Account (User)

### **Penetration Testing - Internal**

#### Start by Sniffing Network

- Try to Obtain Userid and Password Combos
- Common Tools
  - Snort (Unix/Linux and Windows)
  - WinSniff (Windows)
- Scan Internal Network (Port Scan)
  - Discover Active IPs and Devices
  - Gain Info About System Types and OSs
  - Common Tools
    - Nmap (Unix/Linux and Windows)
    - SuperScan (Windows)

### **Penetration Testing - Internal**

- Check for Systems Running snmp With Exploitable Community Strings
  - Looking for 'Public', 'Private' or Other Common Words
  - Common Tools
    - SolarWinds (Windows)
    - SNScan (Windows)
- Launch Vulnerability Scanners to Identify Vulnerabilities to Exploit
  - Nessus, Nikto, Whisker, Brute Forcer Tools, Etc.

### **Penetration Testing - Internal**

- Once Any Level of Access is Gained, Try and Obtain Privileged Access
  - Grab Password Files and Crack Passwords
    - Pwdump3 and pwdump3e
    - SAM Grab
    - L0phtCrack
    - John-the-Ripper

 Run More Sophisticated Exploits Against Vulnerable Services, Applications, Etc.

### Penetration Testing – External

- External Both Dial-Up and Internet
- Goal Get Privileged Access
- Starts With Enumeration of the Target Network and/or Systems
- External Scan of Assets/Devices, Possibly More Enumeration
- Once Devices are Identified, Determine Type of Platform, Services, Versions, Etc.
- Hypothesize Potential Vulnerabilities and Prioritize Based on Likelihood of Success
- Attack in Prioritized Order

### Penetration Testing – Tools

#### Relies on Numerous Tools:

- Port Scanners
- Demon Dialers
- Vulnerability Scanners
- Password Grabbers and Crackers
- Vulnerability and Exploit Databases
- Default Password Databases
- Other Resources
  - Experience and the Good Old Internet!

### Penetration Testing – The Process

- The Vulnerability Assessment Process:
  - Gather Information
  - Scan IP Addresses
  - Determine Service Versions
  - Assemble Target List
  - Gather and Test Exploits (Yes, Test Them First!)
  - Run Exploits Against Live Targets
  - Assess Results
  - Interactive Access on Host(s)
  - Root/Admin Access on Host(s)
  - Repeat Until No More Targets Available or Desired Results are Achieved

### Preparatory Work

- Things You Need <u>Before</u> Starting the Test
  Authority to Perform Test
  - This must be in writing!
  - A Specific Set of Ground Rules That Should Answer at Least the Following Questions
    - Is this test covert or overt?
    - Are there any "off-limits" systems or networks?
    - Who is our trusted POC?
    - Is there a specific target (system, type of information, etc) of this test?

## **Gathering Information**

 The First Thing You Want to Know is What IP Address Range(s) are Owned and/or Used by the Target Organization

#### Start With a whois Lookup

- American Registry for Internet Numbers (ARIN) whois http://whois.arin.net/whois/index.html
- Network Solutions whois http://www.networksolutions.com/cgi-bin/whois/whois/
- European information is at the RIPE NCC http://www.ripe.net/perl/whois
- Asian information is at the Asia Pacific Network Information Center http://www.apnic.net/

## Gathering Information

- Other Sources of Information:
  - IP address of Webserver(s), Mail Server(s), DNS Server(s)
  - Go Back to whois and Verify Who Owns Those IP Addresses and the Network Space That Contains Those IP Addresses
  - IP Addresses of Other Organizations That May Have Been Purchased by the Primary Organization
  - SamSpade.Org!
- Verify All IP Addresses and Ranges With Trusted POC <u>Before</u> Proceeding!

Intent: To Discover What Network Ports (Services) are Open Tool of Choice: nmap, by Fyodor Available at: <u>http://www.insecure.org/nmap/</u>

- Written for Unix/Linux Systems
- Freely available
- Ported to Windows NT/2000 by eEye Digital Security <u>http://www.eeye.com/html/Research/Tools/nmapnt.html</u>
- Provides Many Features
  - Multiple different scanning methods
  - Operating System detection
  - Ping sweeps
  - Changeable scan speed
  - Multiple logging formats

- If You Are Scanning From a Windows NT/2000 System, Your Options are:
  - Use nmapNT from eEye
    - Requires installation of a libpcap network driver
    - More difficult to use, specifically wrt selecting network interfaces
  - Use SuperScan from Foundstone
    - GUI interface
    - Lots of options
  - Use fscan from Foundstone
    - Command-line tool (very useful in some instances)
    - Lots of options

- Both Unix/Linux and Windows Versions of nmap have a Graphical Front-End Available (nmapfe)
- Same Options Available Via the GUI Easy to Use

- SNMP Scanning
  - Usually can be Performed Quickly
  - A Default SNMP Server can Yield Reams of Useful Information
    - Default community strings (passwords) are 'public' and 'private'
  - Tools
    - SNScan From Foundstone
    - Solarwinds Network Management and Discovery Tools (for Windows)
      - SNMP sweep
    - ucd-snmp/net-snmp for Unix
      - snmpstatus
      - snmpwalk

#### Web Server Scanning

- Whisker by Rain Forest Puppy http://www.wiretrip.net/rfp/p/doc.asp?id=21&iface=1
  - Perl script that probes web servers for
    - Version information
    - Executable subdirectories
    - Potentially vulnerable executable scripts or programs
  - Basic use: *perl whisker.pl -v -h hostname | tee filename* 
    - Many advanced features available

#### – Nikto

- HTTPS-only web servers can be scanned with stunnel (http://www.stunnel.org/) + Whisker or Nikto
  - stunnel -c -d localhost:80 -r hostname:443
  - perl whisker.pl -v -h localhost | tee filename

## **Determining Service Versions**

- Each Open TCP Port Likely Provides a Network Service
- Well-Known Port Numbers are Normally Used to Provide Well-Known Services
  - e.g. TCP port 23 is expected to be a telnet daemon
  - Reference http://www.iana.org/assignments/portnumbers
- Many Well-Known Services Will Provide Version Numbers With Very Little Prodding

### Vulnerability Assessment Tools

- Once Target List is Identified, Can Run Vulnerability Scanner to Attempt to Identify and Possibly Exploit Known Vulnerabilities
   CERT and CIAC Advisories
  - Vendor Advisories and Warnings
  - Other Public Sources (Bugtraq)

### Vulnerability Assessment Tools

 Once Target List is Identified, Can Run Vulnerability Scanner to Attempt to Identify Vulnerabilities

### Some Common Tools:

- Nessus (Unix/Linux)
- SNScan (Windows)
- Nikto (Unix/Linux)
- Whisker (Unix/Linux)
- SMB Brute Forcer (Windows)

## Assembling The Target List

- Assemble a Comprehensive List of Open Ports and Known Service Versions
- Examine List for Likely Vulnerable Versions of Software, e.g.
  - wu-ftpd versions older than 2.6.1
  - bind (DNS) servers older than 8.2.3
  - Any IIS web server
- For Web Servers, Examine the Results of Whisker or Nikto Scans for Potentially Vulnerable Scripts or Programs
- Pick the Top Five Most Likely Exploitable Hosts/Services

- Exploit Code Should Never be Run Against a Live Target Without Prior Testing Against a Test System
- Exploits Can be Very Dangerous!
- ♦ If <u>You</u> Haven't Tested it Don't Run It!!!
- Behavior May Not be as Expected or Desired

#### Minimal Criteria for Exploit to be Worth Testing

- Exploit Must Match Both
  - Target operating system
  - Target service version number

Need to Assemble or Have Access to Test System(s) That Matches Configuration of Target

- Exploits Have Many Potential Results
  - Read any File on the Target System
  - Modify any File on the Target System
  - Allow Non-interactive Execution of Commands
  - Allow Interactive Access to Remote System as an Unprivileged User (Unprivileged Shell or Command-level Access)
  - Allow Interactive Access to Remote System as a Root, Admin, or Other Privileged User (Privileged Shell or Command-level Access)

#### Sources for Exploits

- SecurityFocus vulnerability database http://www.securityfocus.com/vdb/
- http://www.hack.co.za/
- Fyodor's exploit world http://www.insecure.org/sploits.html
- Packetstorm security http://packetstorm.securify.com/
- Shaedow's exploit library http://www.reject.org/shaedow/exploits/index.html
- Technotronic http://www.technotronic.com/
- Securiteam's exploit archive http://www.securiteam.com/exploits/archive.html
- Johnny's exploit index http://www.martnet.com/~johnny/exploits/

- Once a Candidate Exploit is Located
  - Compile the Code on an Appropriate Platform
  - Test it Against Test System
  - Assess Results
    - Exploit Failed
      - Move on to the next candidate
    - Exploit Succeeded
      - What did it give us?
      - What can we do with that elevated access?

### Running Exploits Against Live Targets

- Set All the Pieces Up
  - Attacking System
  - Any Required Network Listeners, etc
- Type the Commands to be Executed Into a Text Editor
- <u>Triple</u> Check the Commands, Especially IP Addresses!
  - Recommend Two-person Teams, Each Double-checking the Other's Work
- Recommend Simultaneous use of a Sniffer to Monitor all Relevant Network Traffic
- When Prepared to Execute, Copy and Paste the Commands into the Execution Window
- Hope it Works!

### Assessing Results

- ♦ If Exploit Fails, Attempt to Determine Why
  - Exploit was Supposed to Open a Command Shell on a High-numbered Port, but Port was Unavailable for Connection Attempt
    - Potentially blocked by a firewall
  - Examine Sniffer Logs for Clues
- Unfortunately, it is Often Very Difficult to Determine the Cause of a Failed Exploit Attempt
- Move on to the Next Candidate Exploit

## Assessing Results

### If Exploit Succeeded

- Assess Level of Access Currently Obtained
- Reprioritize Target List for Next Exploit Attempt
- First-Level Goal Should be any Sort of Interactive Access to the Remote System
- Second-Level Goal Should be root or Admin-Level Interactive Access on Remote System

### Interactive Access on Host(s)

- Once Interactive Access is Obtained, Local Exploits Can Be Run
  - These are Much More Prevalent Than Remote Exploits
  - Much Easier to Obtain Root or Admin-level Privileges

 Even With Unprivileged Interactive Access, Many Useful Steps Can be Taken

– Determine Available Network Interfaces and Settings

- Is this system behind a network address translator?
- Is this system on a DMZ or an internal network?
- Perform Port Scans From This System Against Others on its Local Network (nmap, SuperScan, or fscan)
- Be Very Careful to Avoid all GUI or Windowing Commands, Especially on Windows Systems

### Interactive Access on Host(s)

#### Privileged Command Access Leads to Many Further Options

- Start up a network sniffer on each interface

- Winsniff for Windows NT/2000 http://winsniff.hypermart.net/
- Dsniff or Snort for unix systems http://www.monkey.org/~dugsong/dsniff/
- Look for trust relationships between this host and others
- Obtain encrypted passwords or password hashes and begin cracking passwords
  - On unix: /etc/passwd, /etc/shadow, or other appropriate location
  - On windows: pwdump or pwdump2
- If the objective is a specific piece or type of information, check the system for that information

### Interactive Access on Host(s)

 As Each New Piece of Information is Obtained, Re-prioritize the Target List and Take Action Appropriately

 Continue Until All Objectives are Accomplished, or No Further Access Can be Obtained

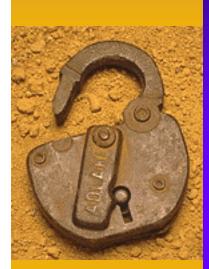

## Some Real-life Case Studies: Recent Penetrations

### **Example Penetrations**

- Five Examples From the Multiple Industries
- All Penetrations 100% Successful
  - Gained "Unauthorized" Privileged Access
  - Access Undetected by Systems Personnel
- All Penetrations Were Preventable Known
  Vulnerabilities or Poorly Configured Systems

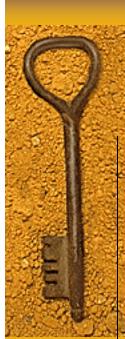

## **Example Penetrations**

| Industry                    | Type of Attack                     | Penetration Method                                                                                                    | Level of Access                                                                                                    | Vulnerability                                                 | Firewall Installed                                               |
|-----------------------------|------------------------------------|----------------------------------------------------------------------------------------------------|----------------------------------------------------------------------------------------------------|---------------------------------------------------------------|------------------------------------------------------------------|
| Airline                     | Netware and Dial-up<br>Connections | Dial-in – Used remote<br>control program to<br>connect to a Novell client<br>machine without any<br>authentication. Client<br>had an active session on a<br>network server. Using a<br>Novell default account<br>gained full system<br>privileges. | Complete system<br>access to entire<br>Network: File<br>Servers, Mail<br>Servers, Applications<br>Servers, Database<br>Servers, and Personal<br>Workstations. | Dial-in                                                       | Yes. Commercial firewall<br>installed on a Windows<br>NT Server. |
| Multimedia<br>Entertainment | UNIX and Dial-up<br>Connections    | Dial-in – Exploited a<br>known vulnerability on a<br>UNIX host via modem<br>connection – gained root<br>access.                                                                                                    | Complete system<br>access to entire<br>network.                                                                                                    | Vulnerability<br>on a UNIX<br>host via<br>modem<br>connection | Yes. Commercial firewall<br>installed on a UNIX<br>Server.       |
| Newspaper                   | Intranet Vulnerability             | Internet – Exploited a<br>known vulnerability in<br>NFS and gained root<br>access on WWW (UNIX)<br>server. Gained access to<br>internal network due to<br>poor host security (trust<br>relationships) on WWW<br>server.                            | Complete system<br>access to WWW<br>servers, DNS<br>Servers, Mail<br>Servers, File/Print<br>Servers, and<br>publishing systems.                               | Vulnerability<br>in NFS                                       | Yes. Commercial firewall<br>installed on a UNIX<br>Server.       |

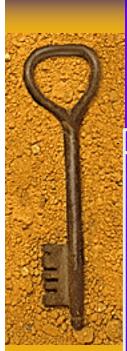

## **More Penetrations**

| Industry   | Type of Attack    | Penetration Method                                                                                                    | Level of Access                                                             | Vulnerability                                                                    | Firewall Installed                                         |
|------------|-------------------|----------------------------------------------------------------------------------------------------|-----------------------------------------------------------------------------|----------------------------------------------------------------------------------|------------------------------------------------------------|
| Financial  | NFS Vulnerability | Dial-in – Exploited a<br>known vulnerability in<br>sendmail to gain access<br>to an Intranet server<br>(UNIX). Gained access<br>from Intranet server to<br>internal network due to<br>trust relationships.<br>Exploited a known<br>vulnerability in NFS on a<br>VMS host to gain<br>additional full system<br>access.                                                | Complete system<br>access to Intranet and<br>internal (trusted)<br>network. | NFS                                                                              | Yes. Commercial firewall<br>installed on a UNIX<br>Server. |
| Publishing | NIS Vulnerability | Internet and Dial-in -<br>Exploited a known<br>vulnerability on an<br>exposed UNIX server to<br>gain access via Internet.<br>Penetrated a client PC<br>running Windows 95 via<br>modem access using<br>remote control software,<br>and a UNIX host via a<br>terminal program and a<br>default account. Gained<br>root access by exploiting<br>a known vulnerability. | Complete system<br>access to internal<br>networks.                          | Vulnerability on<br>an exposed<br>UNIX server to<br>gain access via<br>internet. | Yes. Commercial firewall<br>installed on a UNIX<br>Server. |

### Penetration Tests: Lessons

- In Each Case, the Penetration Could Have Been Prevented IF:
  - A Comprehensive Security Policy had Been <u>Implemented</u> Across the Enterprise
  - Good Systems Administration Practices Were Utilized
  - A More Proactive Security Process was in Place
    - Security Audits and/or Assessments
    - Investment in Security Assessment Technology
    - Better User Security Education and Awareness
    - Minimal Incident Response Capability

### Conclusions

- Penetration Testing Can Be Used to Significantly Improve Your Security Posture
- A Reasonably Secure Infrastructure is Achievable
  - Must View Security as a Process, Not a Project
  - Embrace Technology and Use it!
  - Be Consistent Throughout the Enterprise
  - Consider the Entire Business Process, Not Just the Transaction Component
- Think About Security From an Enabling Standpoint vs. an Inhibitor
- Be Proactive...Don't Wait for a Security Problem

### My Contact Information

Dr. Bruce V. Hartley, CISSP President & CEO Privisec, Inc.

719.651.6651 (Phone) 719.495.8532 (Fax) <u>bhartley@privisec.com</u> <u>www.privisec.com</u>